# LAN Controller manual

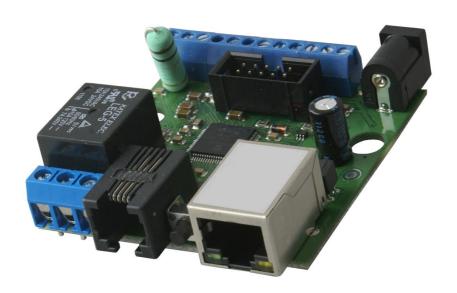

Firmware version 3.21 – "HOME"

### **LAN Controller**

LAN controller is a simple, but innovative device which has long been lacking in the market network solutions. A small board serves as a web server which presents the various sensor readings and allows you to remotely control up to 5 outputs. Additionally Events Config feature allow you to program the appropriate action when sensor readings met certain conditions. ISP can use watchdog function, it check the ping up to 5 network devices, and if no response runs the relays. Useful for many applications can be a Scheduler, that allows the on / off the device at a specified time or for a specified period of time. There is also PWM output to control brightness of light or an electric motor speed. For far rom socket installation board could be powered by passive PoE. Few versions of firmware is available today, each is developed and after publication customer could upgrade it by preapred software. In Accessory are presented all sensors and upgrade kits compatible with Lan Controller.

### **Examples of applications**

### **ISP**

- temperature, supply voltage and person occupancy control in server rooms
- weather condition report on the occasion of IP cameras views

### Home control

- home electric stove control (automatically or remote)
- turning on/off home lightening remote, by scheduler or by event, controlling intensity
- turning off TV box if remote is other person hands ;-)
- irrigation control you don't need visit your garage to modify irrigation time or you can turn sprayer precisely in the moment when your favorite neighbor passes near;-)

### Home installations

- temperature controlling and simple automation in your heating system
- temperature and pressure controlling in solar thermal installations
- measurements of heat pump operation
- monitoring of grid voltage and automatic switching to backup with mail notification
- remote control (by LAN or wirelesslan) understands as forwarding command to one of output of Lan controller from input of other Lan controller

### Renewable energy

- measurements of solar cells work
- measurements of wind turbines
- · measurements of charging battery
- measurements of power consuming

## RESTARTER, MONITOR, CONTROLLER FEATURES:

- WWW or SNMP v2 management
- firmware upgrade via TFTP
- read data in real time without refreshing page
- possibility switch on/off to 5 relay direct from page WWW
- events panel to self-programming by user
- Scheduler (switch on/off output for definite time in week days)
- monitoring additional devices eg. PIR sensors
- environmental temperature and supply voltage on board measurement
- temperature and current measurement from connected sensors
- · power measurement for DC voltage
- possibility to connecting of the additional boards: with 4 switched PoE ports or 4 relays
- · set time manualy or by server NTP
- posisibility sensors calibration
- · frequency and duty modified PWM output
- remote control: each output of Lan controller setup as server can be controlled remotelly by LAN network from inputs of others Lan controllers
- · e-mail notification about programmed events
- SNMP TRAP notification about programmed events
- HTTP client: GET, POST notification
- automaticaly send state or value inputs to SNMP server
- implemented protocols: HTTP, SNMP, SMTP, SNTP, ICMP, DNS, DHCP
- supported temperature sensors: NTC10K B=3950, KTY-84, PT1000
- power measurement from pulse meters DTH22 humidity sensor support
- support for monostable/bistable wall switches for lighting control
- · http client for send data to remote IoT servers like www.thingspeak.com
- no watchdog

### Default user and password is "admin", IP adress is 192.168.1.100

### TECHNICAL SPECIFICATIONS

- supply voltage: 8÷56V
- · power consumption : about 1W
- · PoE supply: YES, passive
- · Protection from wrong supply polarization: YES
- interface: ethernet 10Mbit/s
- relay: 255VAC 10A
- operating temperature: –20 do +85 °C
- weight 45g (without casing)
- casing type Z-67 (not included)
- dimensions 57x67mm

### **INPUT/OUTPUT:**

- 1 RELAY to switch on/off another devices, available contact: NC and NO
- 4 OUTPUT to switch relays, ports PoE or another devices;
- 1 CONFIGURABLE PWM OUTPUT from 2,6 KHz to 4Mhz;
- 4 LOGICAL INPUT (max 12V): to monitoring another devices, eg. bufor supply. collaboration with outputs: OC,NO, NC
- 5 ANALOG INPUT:

**INP1:** temperature measurement witch thermistor NTC 10K B=3950 (from -40 to +120 °C) or thermistor KTY-84-130 (from -40 to +300°C), accuracy 1°C (dependent on NTC)

**INP2:** thermistor NTC 10K or voltage mesurement to 3,6V, with use additional divider increase range.

**INP3:** voltage measurement to 35V, accuracy  $\pm$  0,1V;

**INP4:** temperature measurement by PT1000 (from -20 to +350 °C) accuracy  $\pm$  2°C;

**INP5:** measurment DC current to 3A, accuracy  $\pm$  10mA;

• 1-WIRE BUS (RJ11 connector) to input sensor DS18B20 - max 6 sensors

### PINS and COMPONENTS DESCRIPTION

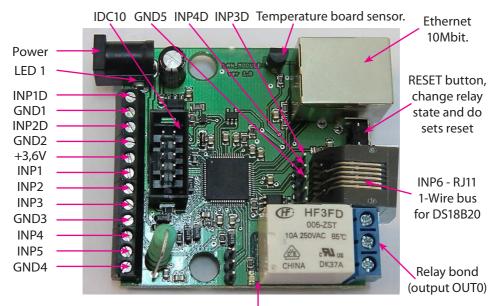

LED 2

| PIN/Component | Description                                                                 |
|---------------|-----------------------------------------------------------------------------|
| Power         | Power suplly 8V÷56VDC or via PoE                                            |
| RELAY bond    | To connect external device, <i>detail description below</i>                 |
| LED1          | Shine LED means Power on board                                              |
| LED2          | Shine LED means relay active                                                |
| IDC10         | To connect additional board, detail description below                       |
| INP1D         | Logical input 1                                                             |
| GND1          | gnd for INP1D and INP2D or general gnd                                      |
| INP2D         | Logical input 2                                                             |
| GND2          | general gnd                                                                 |
| +3,6V         | Supply for sensors NTC-10K and KTY-84 connected to INP1 or INP2             |
| INP1          | input for sensor NTC-10K or voltage measurement max (without divider ) 3,6V |
| INP2          | input for sensor NTC-10K or KTY-84-130                                      |
| INP3          | input for voltgae measuerment max 35V                                       |
| GND3          | general gnd                                                                 |
| INP4          | input for sensor PT1000 or connected the same sensor in solar controller    |
| INP5          | Input for current measurement                                               |
| GND4          | Gnd for current measurement Or general if don't measurement current         |
| INP6          | input for sensor DS18B20 (1-Wire bus on the connector RJ11)                 |
| INP3D         | Logical input 3                                                             |
| INP4D         | Logical input 4                                                             |
| GND5          | gnd for INP3D and INP4D or general gnd                                      |

### **Relay Bond:**

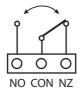

NO – contact normaly open CON – common contact

NZ – contact normaly closed

**ATTENTION:** In spite of that relay can switch AC voltage 255 VAC 10A, board fail to comply with safety requirements (lack housing, earthing). Therefore that receiver connect with the assistance safety external relays eg. on DIN bus, controlled by relay on board.

### IDC10 and 1-Wire:

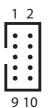

1 - analog input not use
3 - +3,6V
5 - GND
7 - PWM output
9 - VIN, vcc suplly
2 - analog input not use
4 - OUT4
6 - OUT3
8 - OUT2
10 - OUT1

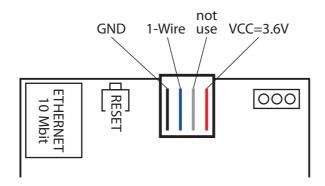

### **Reset button**

Push about 0,5 second cause change relay state on opposite, push and keep longer about 5 second (if we not logged by WWW on modul) cause modul reset, next if you still keep button about 10 second cause set all settings to default. Set all settings to default confirmation is fast switch relay on/off (klik-klik), don't wrong this with change relay state about 0,5s and switch relay off after restart.

User and password: admin

IP: 192.168.1.100

### **SENSORS CONNECT**

### 1. Current measurement

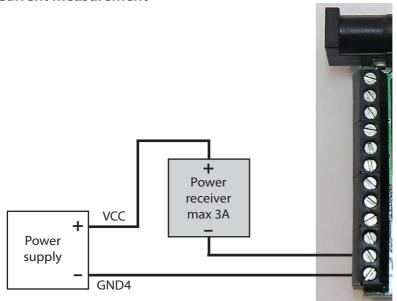

### 2. Temperature measurement and logical input

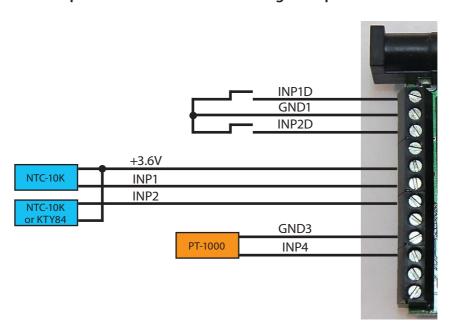

### 3. Voltage measurement

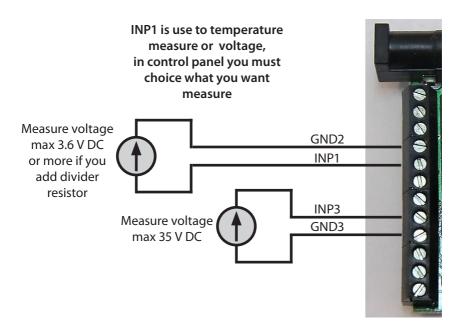

### Additional resistor to increase measure range INP1

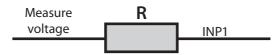

R = 10K increase range 2 (multiplier 2) that is 3.6V x 2 = 7.2V

R= 20 K increase range 3 (multiplier 3)

R= 30 K increase range 4 (multiplier 4) etc.

Add resistor must be connected with set proper multiplier in field VCC on control panel page.

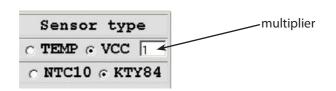

### 4. DHT22 sensor and pulse output from the counter

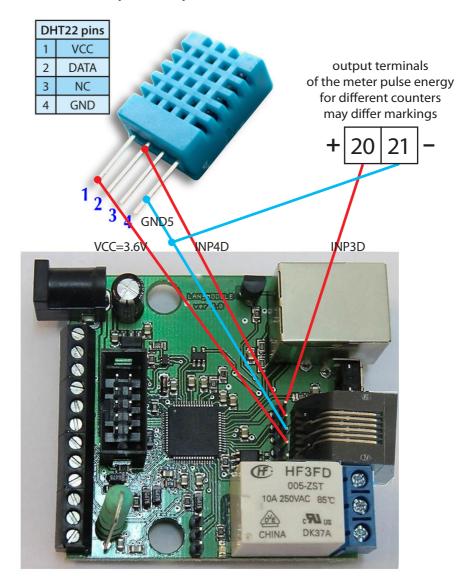

Despite of connected sensors, inputs INP4D and INP3D can still be used as a standard digital inputs in an array of events, just for the DHT11 at INP4D closed to ground will not be correct read and the shorting INP4D will calculate extra impulses.

#### Management by WWW. Choice type 1. Control Panel Test input - in the current connected firmware version 3.21 - unused sensor Reset time - "0" for normal outputs work (ON/OFF), click cause for time > 0 output change change relay Value of calibration Any text state and return to state be- state on opposite - adds to or subtracts description, fore after the specified time (OUT0 relay on in seconds (max 65534). the desired value max 8 chars board) LAN\_SWITCH-HOME/CONTROLLER Up Time:49sec, 21 min, 22 hour, 2 day .. 1970-01-04;01:00:16 Control Panel Events Config Scheduler Network Config HW:1.2 SW:3.21 S CONTROL PANEL Change outputs VCC SUPPLY =11.8 V nperature= 40.7 °C state display ANALOG Inputs State Digital Outputs Control Set State Reverse out state Input Value Sensor type ● TEMP O VOC 1 Ipp1 27.2 °C 80.0 All output Reset time Inp2 N/A ● NTC10 ( 0.0 KTY84 simultaneously Inp3 40.0 v |Out0| Out1| Out2 | Out3 | Out4| according to Inp4 N/A °C PT1000 Out0 Out1 Ou Out4 Inp5 18 00 combo box A 180 Inp6 N/A automatic socket, Inp7 N/A °C DS18 Inp8 N/A °C arming at fixed DS18 Inp9 N/A time (two panes: Inp10 N/A 1 Off : 3 Off : 4 Off : 5 Off : one - time arming, np11 N/A second - break Inp12 18 **Auto switch Out** DTH22 0.0 °C temperature time) out0 out1 out2 out3 out4 DTH22 0.0 8 humidity Multiplier of PWM Power measure O INP1 TINP3 X\*15 720.00 duty used for INP1 P\*t 904.335 Wh PWM Output OFF Even Config table 0.000 TNP3D INP3D 0.000 kwh/2 Frequency= 2553 tripping. Duty= 0.0 % 0.0 mul= 255 DIGPTAL Inputs State Run PWM genera-NP4D INP2D tor (when chan-HTCH ging frequency or INPD fill does not need egation to turn off the generator) Any descrip-Negation for Divider pulse counter Run Power Choice measure from tion of the digital input - for example as ours of voltage INP3 (voltage) measured for Even Conenergy meter sends input for power and INP5 (current) 1000 pulses per calculation physical fig tripping 1 kWh is enter 1000. quantity, such as kWh. as it sends 1600 pulses L/min, etc. enter 1600, etc.

### 2. Events Config

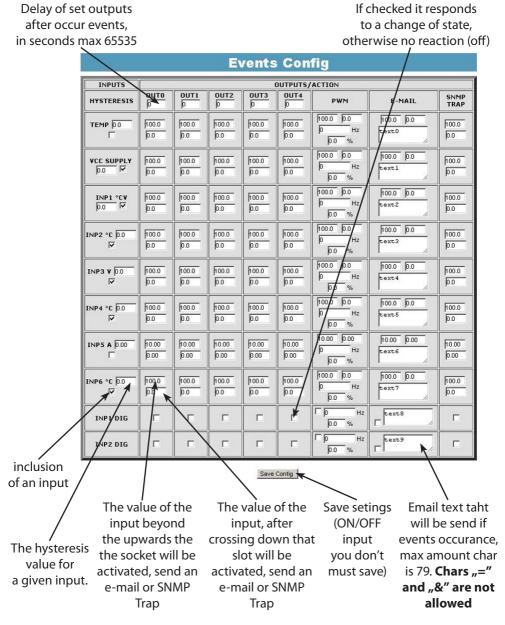

For logical input INP1D and INP2D, e-mail and SNMP Trap notification are send when input level change from 1 to 0 or 0 to 1, additional to email text (at end) will be add value 1 or 0 mark actual input state.

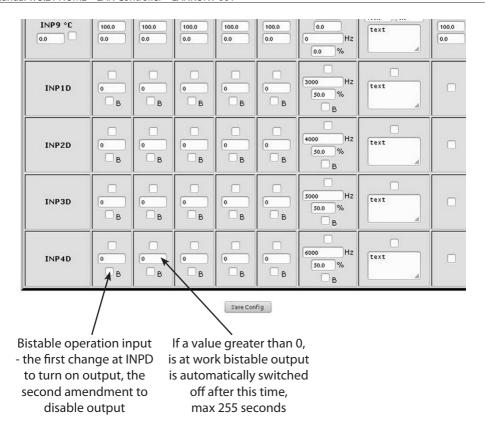

Auto-adjusting PWM voltage input works for INP1, its effect is to increase the PWM duty cycle at a specific step (multiplier filling), when the input signal exceeds a predetermined value INP1.

### **Example:**

Set start filling at 10%, the frequency eg 5000 Hz, 100V switching threshold (to measure this voltage to INP1 need a divider, described in the general instructions). Now, when the output voltage exceeds 100V PWM starts with a preset frequency and damping, as long as the voltage is greater than 100V, the filling will be incremented 5 times per second by the value of the multiplier (multiplier 1 increases the filling of 0.1%), as the voltage drops below 100V PWM is turned off and the filling will fall at the same pace as growing.

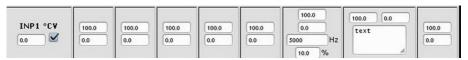

### **Functional Description Event Table**

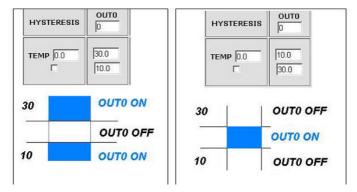

With this change, you can flexibly define thresholds and intervals in which such slot is to be enabled / disabled.

If you have the proper checks the condition of a number of sensors is to force the state OUTX outputs and setting the PWM generator to be that was last registered event.

### 3. Scheduler

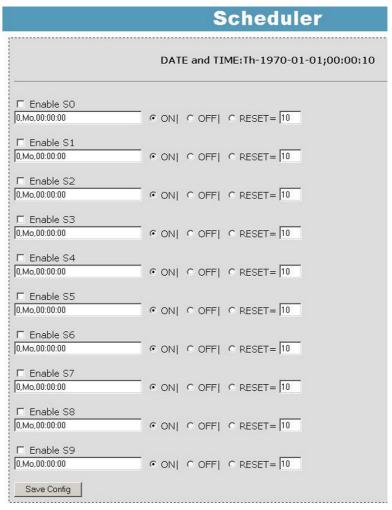

**Format:** number output (from 0 to 4),day1,day2,day3,day4,day5,day6, xx:xx:xx(time) **Week Day:** Mo - Monday, Tu- Tuesday, We - Wednesday, Th - Thursday, Fi - Friday, Sa - Saturday, Su - Sunday, ## - all week day. Letter size is important.

### **Example:**

0,Mo,12:23:00 - sets out0 every Monday at 12:23:00

1,Sa;Fi,Mo,23:22:03 - sets out1 every Saturday, Friday and Monday at 23:22:03

**1,Sa;Fi,Mo,Tu,Su,Th,23:22:03** - sets out1 every Saturday, Friday, Monday, Tuesday, Sunday and Thursday at 23:22:03

0,##,12:01:30 - sets out0 every week day at 12:01:30

The effect of this may be the inclusion of a relay, switched off or reset (turn on and off) for a limited period in seconds. (max 65535).

### 4. Network Configuration

### **Network Configuration**

|                 | Ema                  | ail client settings    |                                     |
|-----------------|----------------------|------------------------|-------------------------------------|
| SMTP Server:    | smtp.serwer.pl       | Port: 25               | e-mail client set-                  |
| User Name:      | user                 |                        | tings parameter. After changing the |
| Password:       | user                 |                        | settings in order to                |
|                 |                      |                        | test the customer -                 |
| To:             | user@com.pl          |                        | should be save your                 |
| From:           | lan_restarter@com.pl |                        | settings - the "Save                |
| Subject:        | Lan Restarter Info   |                        | Config" button.                     |
|                 | Save Config          | Test e-mail send       | coming battom.                      |
| When you change | e setting press "S   | ave Config" before Tes | st .                                |

|                | Network setting        | s |
|----------------|------------------------|---|
| MAC Address:   | 00:04:A3:35:08:43      |   |
| Host Name:     | LAN_SWITCH-SENS        |   |
|                | □ Enable DHCP          |   |
| IP Address:    | 192.168.1.100          |   |
| Gateway:       | 192.168.1.1            |   |
| Subnet Mask:   | 255.255.255.0          |   |
| Primary DNS:   | 192.168.1.2            |   |
| Secondary DNS: | 0.0.0.0                |   |
|                | Save Config and Reboot |   |

|   | Remote Control                            |
|---|-------------------------------------------|
| ı | ▼ Enable                                  |
| S | Server Port: 30000                        |
| C | Client • IP - 192.168.1.10 Port: 30000    |
| P | Password - 1234567                        |
| I | NP1D - ▼OUTO FOUT1 FOUT2 FOUT3 FOUT4      |
| I | NP2D - □ OUT0 □ OUT1 □ OUT2 □ OUT3 ▼ OUT4 |
|   | Save Config                               |

**Remote Control** - working as a server (receiving packets and enables / disables the corresponding output) or client (send packets to the server status change to INP1D or INP2D). LK working as a server can be actuated from any number of clients, provided it is set to the same password. Change in INP1D or INP2D low can switch outputs selected in the state of "ON", return to enter the high state output switches to "OFF".

|                                           | ACCESS settings                               | The user name                                                                                                  |
|-------------------------------------------|-----------------------------------------------|----------------------------------------------------------------------------------------------------|
|                                           | ☐ Enable auth                                 | and password<br>to access the                                                                                  |
| User:                                     | admin                                         | module.                                                                                                    |
| Password:<br>Max char 8                   | ••••                                          | You can disable authorization.                                                                                 |
| NTP Server:<br>Time Interval<br>Time Zone | NTP settings  plpoolntp.org  Port: 123  10  2 | NTP server set-<br>tings.<br>Time Interval -<br>the interval in<br>minutes betwe-<br>en synchroniza-<br>tions. |
|                                           | SNMP settings                                 | Fields communi                                                                                                 |
| Read Comm1:                               | public                                        | ty (password) fo                                                                                               |
| Read Comm2 :                              | read                                          | SNMP, must be                                                                                                  |
| Write Comm1:                              | private                                       | the same in your                                                                                               |
| Write Comm2:                              | write                                         | queries in order<br>to LK replied.                                                                             |
|                                           | TRAP Enable                                   | to Livieplieu.                                                                                                 |
| Trap Reciver IP<br>Trap Comm              | 192.168.1.1                                   | TRAP Enable –<br>enabled send<br>TRAP by SNMP.                                                                 |
|                                           | Save Config                                   | 2) 51111111                                                                                                    |

HTTP Client Configuration - Below is a sample screenshot settings HTTP client to send data to the server https://www.thingspeak.com, (you can create an account and test). To add a content query the value of a specific sensor or I/O, use the "# " and enter the number (below the list of numbers for I/O). Said sample server requires a field name = value, you can type on a matter such as field = 12.4, then you will be sent a constant value 12.4 to the server. To send a specific value, enter the sensor field = # xx, where xx - a two-digit number of I/Os. (NOTE! Record must be double digit, as we enter "5" to write "05". How do we want to send data from several sensors that use the #xx several times). Maximum server name is 31 characters, the maximum string RemouteURL is 127 characters. The time window, type frequency in seconds with which data will be sent to the server. In the following example, and for normal queries between "GET" and "/" is a space.

|                | HTTP clie                  | nt settings              |         |
|----------------|----------------------------|--------------------------|---------|
| Server address | api.thingspeak.com         | Port: 80                 | time: 5 |
| Remote URL     | GET/update?key=NG0UH6II1F0 | 0C47B&field1=#10&field2= | ±#05    |
|                | Auto send 🗹                |                          |         |
|                | Save Config                |                          |         |

### I/O TABLE NUMBERS (soft 3.15)

- #define OUT0 (5)
- #define OUT1 (6)
- #define OUT2 (7)
- #define OUT3 (8)
- #define OUT4 (9)
- #define TEMP (10)
- #define VCC (11)
- #define INP1 (12)
- #define INP2 (13)
- #define INP3 (14)
- #define INP4 (15)
- #define INP5 (16)
- #define INP6 (17)
- #define INP7 (18)
- #define INP8 (19)
- #define INP9 (20)
- #define INP10 (21)
- #define INP11 (22)
- #define DTH11\_1 (23)
- #define DTH11 2 (24)
- #define I3XI5 (30)
- #define PXT (31)
- #define PINP3D (32)
- #define PINP3D 24H (33)
- #define INP1D (41)
- #define INP2D (42)
- #define INP3D (43)
- #define INP4D (44)

|               | AUTO SEND TRAP settings  Enable Automatic Send TRAP  TEMP  VCC  INP1  INP2  INP3  INP4  INP5  INP6  INP7  INP8  INP9 | Enable Automatic Send TRAP – enable automatic send TRAP by SNMP (above TRAP Enable must be enable)                       |
|---------------|----------------------------------------------------------------------------------------------------|----------------------------------------------------------------------------------------------------|
| Time Interval | INP1D INP2D INP3D INP4D  * 10s = 1.00m                                                                               | Time Interval (max<br>value 10555) – pe-<br>riod to send TRAP<br>from given INPUT,<br>accuracy 10 s                      |
|               | Date and Time  NTP   Set Manual   1970-01-01;02:47:00  Relay after start                                             | Time is set individually or with an NTP server. When set manually each time you reboot the machine need to set the time. |
|               | OUT0: ON OUT1: ON OUT2: ON OUT3: ON OUT4: ON                                                                         | Output status<br>when you turn on<br>or reboot the<br>LAN Controller                                                     |

### Reading XML data

Enter the IP address and the page name eg 192.168.1.100/st0.xml

The values of the sensors should be divided by 10

### **Control Panel:**

- Dynamic data - st0.xml

- Static data - st2.xml

Events Config: s.xml

Scheduler: sch.xml

Network Config: board.xml

Working time: s\_time.xml using the Timezone

### Switching sockets http request

You can arm / switch set out without clicking on the buttons in the control panel, making use of the following commands :

**IP** / **outs.cgi** ? **Out** = **xxxxx** - switches set the output to the opposite of the current

**IP / outs.cgi ? OUTX = x** - disable or enable a specific output

when password authentication is enabled, the command of the following form:

user: password @ IP / outs.cgi? out = xxxxx user: password @ IP / outs.cgi? OUTX = x

### **Examples:**

192.168.1.100/outs.cgi ? Out = 0 - changes the output state to the opposite out0

192.168.1.100/outs.cgi ? Out = 2 - out2 output changes state to the opposite

**192.168.1.100/outs.cgi ? Out = 02** - changes the output state out0 and out2 to the opposite

**192.168.1.100/outs.cgi ? Out** = **01234** - changes the state of the outputs of out0 to out4 the opposite

**192.168.1.100/outs.cgi ? Out0 = 0** - turns out out0 ( ON state )

192.168.1.100/outs.cgi ? Out0 = 1 - turns out out0 ( OFF )

**192.168.1.100/outs.cgi ? Out1 = 0** - turns out out1 ( ON state )

**192.168.1.100/outs.cgi ? Out1 = 1** - turns out out1 ( OFF )

**192.168.1.100/outs.cgi ? Out4 = 0** - turns out out4 ( ON state )

**192.168.1.100/outs.cgi ? Out4 = 1** - turns out out4 (OFF)

### Managing PWM by HTTP GET:

change frequency http://192.168.1.100/ind.cgi?pwmf=9777 setup frequency to 9777 change duty http://192.168.1.100/ind.cgi?pwmd=855 setup duty to 85,5% turn off/on PWM http://192.168.1.100/ind.cgi?pwm=0 or 1 on the end.

### NUMBERS OID for SNMP

```
#define SYS DESCR (99) // iso.3.6.1.2.1.1.1.0: READONLY ASCII STRING.
#define SYS UP TIME (97)
                               // iso.3.6.1.2.1.1.3.0: READONLY TIME TICKS.
#define SYS NAME (98) // iso.3.6.1.2.1.1.4.0: READWRITE ASCII STRING.
#define TRAP RECEIVER ID (1)
                                   // iso.3.6.1.4.1.17095.2.1.1.1.0: READWRITE BYTE.
#define TRAP RECEIVER ENABLED (2)
                                         // iso.3.6.1.4.1.17095.2.1.1.2.0: READWRITE BYTE.
#define TRAP RECEIVER IP (3)
                                 // iso.3.6.1.4.1.17095.2.1.1.3.0: READWRITE IP ADDRESS.
#define TRAP COMMUNITY (4) // iso.3.6.1.4.1.17095.2.1.1.4.0: READWRITE ASCII STRING.
#define OUT0 (5)
                      // iso.3.6.1.4.1.17095.3.1.0: READWRITE BYTE.
#define OUT1 (6)
                      // iso.3.6.1.4.1.17095.3.2.0: RFADWRITE BYTE.
#define OUT2 (7)
                      // iso.3.6.1.4.1.17095.3.3.0: READWRITE BYTE.
#define OUT3 (8)
                      // iso.3.6.1.4.1.17095.3.4.0: READWRITE BYTE.
#define OUT4 (9)
                      // iso.3.6.1.4.1.17095.3.5.0: READWRITE BYTE.
#define ALL (90)
                      // iso.3.6.1.4.1.17095.3.100.0: READONLY OCTET STRING.
#define TEMP (10)
                       // iso.3.6.1.4.1.17095.4.1.0: READONLY ASCII STRING.
#define VCC (11)
                     // iso.3.6.1.4.1.17095.4.2.0: READONLY ASCII STRING.
#define INP1 (12)
                      // iso.3.6.1.4.1.17095.4.3.0: READONLY ASCII STRING.
#define INP2 (13)
                      // iso.3.6.1.4.1.17095.4.4.0: READONLY ASCII STRING.
#define INP3 (14)
                      // iso.3.6.1.4.1.17095.4.5.0: READONLY ASCII STRING.
#define INP4 (15)
                      // iso.3.6.1.4.1.17095.4.6.0: READONLY ASCII STRING.
#define INP5 (16)
                      // iso.3.6.1.4.1.17095.4.7.0: READONLY ASCII STRING.
#define INP6 (17)
                      // iso.3.6.1.4.1.17095.5.1.0: READONLY ASCII STRING.
#define INP7 (18)
                      // iso.3.6.1.4.1.17095.5.2.0: READONLY ASCII STRING.
#define INP8 (19)
                      // iso.3.6.1.4.1.17095.5.3.0: READONLY ASCII STRING.
#define INP9 (20)
                       // iso.3.6.1.4.1.17095.5.4.0: READONLY ASCII STRING.
#define INP10 (21)
                       // iso.3.6.1.4.1.17095.5.5.0: READONLY ASCII STRING.
#define INP11 (22)
                       // iso.3.6.1.4.1.17095.5.6.0: READONLY ASCII STRING.
#define DTH22 1 (23)
                           // iso.3.6.1.4.1.17095.6.1.0: READONLY ASCII STRING.
#define DTH22 2 (24)
                           // iso.3.6.1.4.1.17095.6.2.0: READONLY ASCII STRING.
#define I3XI5 (30)
                       // iso.3.6.1.4.1.17095.7.1.0: READONLY ASCII STRING.
#define PXT (31)
                     // iso.3.6.1.4.1.17095.7.2.0: READONLY ASCII STRING.
#define PINP3D (32)
                         // iso.3.6.1.4.1.17095.7.3.0: READONLY ASCII STRING.
#define PINP3D 24H (33)
                              // iso.3.6.1.4.1.17095.7.4.0: READONLY ASCII STRING.
#define INP1D (41)
                       // iso.3.6.1.4.1.17095.10.1.0: READONLY BYTE.
#define INP2D (42)
                        // iso.3.6.1.4.1.17095.10.2.0: RFADONLY BYTE.
#define INP3D (43)
                       // iso.3.6.1.4.1.17095.10.3.0: READONLY BYTE.
#define INP4D (44)
                        // iso.3.6.1.4.1.17095.10.4.0: RFADONLY BYTE.
```

### Firmware Upgrade

In the event that there is a new version of the software or special version for application, it is possible to load such software to the device. This can be done remotely over the network using TFTP.

You my upgrade firmware on two way:

- 1. By dedicate software "LAN Controler Tools" (find controler or put IP and click "Upgrade Firmware").
- 2. By any TFTP client, description below.

Send firmware file by TFTP, you have 5 second (Green LED on RJ45 socket blink) to start send firmware when modul run after reset (you my casus reset by click button "Save config and Reboot" in Network configuration or "Reset" button on board or dedicate software "LAN Controler Tools"). If start transmision not happen that device start work normal. If tftp transmision will start than wait about 90 second to finish upload firmware. After upload device will be reset and start normal. If you want to upload upgrade file chose "Save config and Reboot" in Network configuration or power OFF and power ON device .

**The file must be send in binary mode** eg. In Windows XP tftp client tftp –i 192.168.1.100 put "file\_upgrade.bin".

```
© C:\SYSWXP\system32\cmd.exe

C:\>tftp -i 192.168.1.100 put "firmware_lan_1.0.bin"

Przesłano pomyślnie: bajtów: 321664 w 79 ss. bajtów/s: 4071

C:\>_
```

After successful loading, the device will reboot and will be ready to go.

If you try to send the wrong file get an error message "invalid file"

```
C:\SYSWXP\system32\cmd.exe

C:\Stftp -i 192.168.1.100 put "firmware_lan_1.1.bin"

Błąd na serwerze : invalid file

C:\>
```

Contents of the instructions is regularly checked and if necessary corrected. If the observations errors or inaccuracies, please contact us. It can not be ruled out that, despite best efforts, however, some discrepancies arose. To get the latest version, please contact us or distributors.

### **NOTES**

### **NOTES**